## For Employees

# How to Complete Your Self Review (4 Steps)

Step 1: Log In

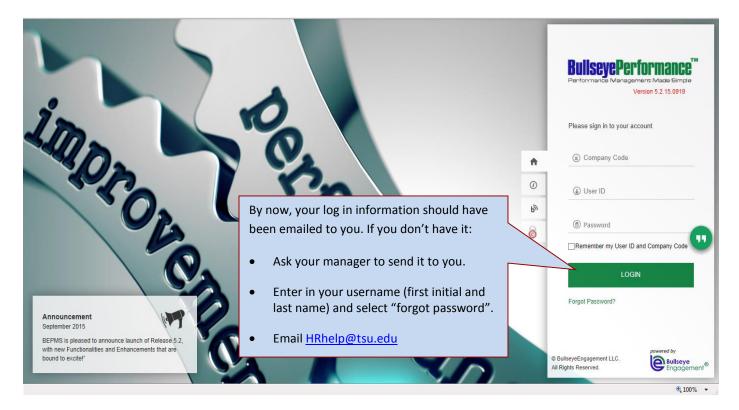

#### Step 2: Select "View Request"

|   | TSU                                                                                                    | Home   Ortiz, Bernardo 🔻   🧮 English                                                     |
|---|----------------------------------------------------------------------------------------------------|------------------------------------------------------------------------------------------|
|   | TEXAS SOUTHERN UNIVERSITY                                                                                                    | Business & Financial Services (Br0007) 品                                                 |
|   | Appraisals Goals Training PDP SP                                                                                                    | Help                                                                                     |
|   | My Dashboard My Profi                                                                                                    | ie My Job Description                                                                    |
|   |                                                                                                    | No record found.                                                                         |
|   | ID:9999                                                                                                    | 0 Review (0) Peer Review (0) Team Review (0) ernardo (Payroll Specialist) idi to Outlook |
|   | Ortiz, Bernardo<br>(Payroll Specialist)<br>Human Resources<br>My Appraisals (3)<br>2013                                                      | •                                                                                        |
| - | If the tab says "Self Review (0)" that means<br>that your manager has not yet assigned a self-<br>evaluation to you. You will not be able to | Select "View<br>Request".                                                                |
|   | complete your self-review <u>UNTIL</u> your manager assigns it to you.                                                                       | ₩,100%                                                                                   |

#### Step 3: Complete the Appraisal

Your self-review gives you an opportunity to give clear and honest feedback about your performance. Please take your time as you are writing your comments and be sure to *include examples* of accomplishments that you have achieved this year.

Be sure to point out improvements that you have made over this past year. How have you raised the bar? How have you improved your processes? How have you been innovative? Be sure to highlight this in your evaluation.

Also – *be honest*. If you didn't meet all of your goals or if you can recognize areas in your performance that you know you can improve on make a note of it. In order to grow you must first be willing to share your shortcomings.

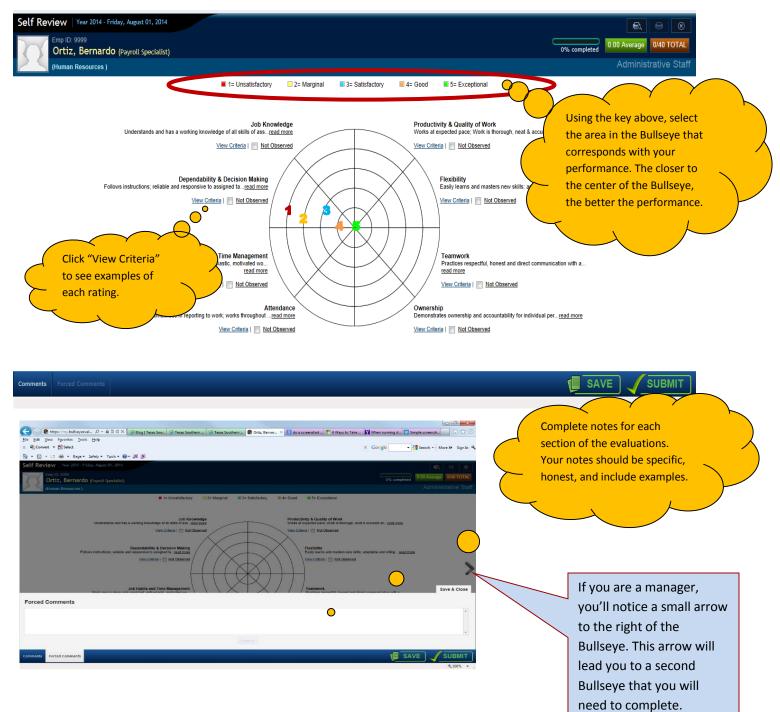

If you are unable to complete your self-review in one sitting, simply save it as you would a regular file. Just click "SAVE" at the bottom of the screen.

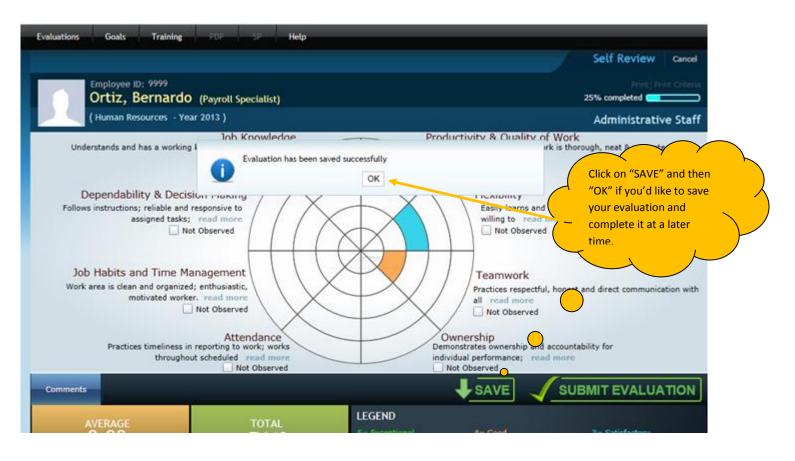

#### When you are ready to complete the self-review, log back in to Bullseye and click "Open"

| Evaluations Goals Train                                                                                   | ing PDP SP Help                                                                                                    |                                  |
|----------------------------------------------------------------------------------------------------|----------------------------------------------------------------------------------------------------|----------------------------------|
|                                                                                                    | My Dashboard My Profile                                                                                                    | Messages(1) ( My Job Description |
|                                                                                                    | Drafts (1)                                                                                                    |                                  |
|                                                                                                    | Emp ID: 9999<br>Ortiz, Bernardo (Payroll Specialist)<br>2013 - Self Review 💼 25%                                             | o 🔁 Open                         |
|                                                                                                    | Self Review (1) 360° Review (0) Peer Review (0) Team Review (0)                                                              | •                                |
| Emp ID: 9999<br>Ortiz, Bernardo<br>(Payroll Specialist)<br>Human Resources<br>My Evaluations (2) View All | D: 9999<br>Ortiz, Bernardo (Payroll Specialist)<br>2013 Add to Outlook<br>Click "Open" to return to<br>your saved evaluation | View Request                     |
| 2011<br>Approved                                                                                          |                                                                                                    |                                  |

#### Step 4: Submit the Review.

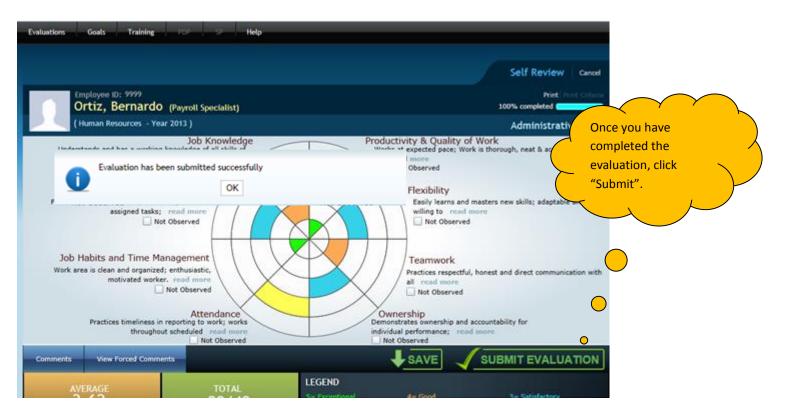

Congratulations – You have completed and submitted your self-review!

### How to View Your Self Review After You Have Completed and Submitted it

On the home page Click on "Appraisals", then "My Reviews". Enter in the correct date range, click "Search" then select "View".

| TSU<br>TEXAS SOUTHERN UNIVERSITY                                                                                                 |                             | Home   Jessica<br>Business & Financial Se                         | Train 🔻 🕢 Help   🗮 English |
|----------------------------------------------------------------------------------------------------|-----------------------------|-------------------------------------------------------------------|----------------------------|
| Administration Org. Chart                                                                                                    | Appraisals Goals T          | aining                                                            |                            |
| <b>3</b><br><b>1</b><br><b>1</b><br><b>1</b><br><b>1</b><br><b>1</b><br><b>1</b><br><b>1</b><br><b>1</b><br><b>1</b><br><b>1</b> | My Reviews                  |                                                                   |                            |
|                                                                                                    | My Appraisals               | al Status (0) Pending Approval (0) Rejected Appraisals (0) Drafts |                            |
|                                                                                                    | Pending Appraisals          |                                                                   |                            |
|                                                                                                    | Appraisal Status            | strative Assistant)                                               | 🛱 Assign Appraisal 🔶 Skip  |
|                                                                                                    | Search Appraisals           | Pro Protov (P) - Tran Protov (P)                                  |                            |
|                                                                                                    | Pending Approval            | Peer Review (0) Team Review (0)                                   |                            |
|                                                                                                    | Assign On Demand Appraisals | No record found.                                                  |                            |
| Jessica Train<br>(HRIS Analyst)<br>HR - Test Environment                                                                         | On Demand Appraisal Status  | To August V 2015 V Reporting Employee All                         | Go                         |
|                                                                                                    | Search On Demand Appraisals | Top Performers                                                    | ≡                          |
| My Appraisals (3) View All                                                                                                    | 5.00                        | -                                                                 |                            |
| 2014<br>Completed                                                                                                    | 4.00                        |                                                                   |                            |

| My Reviews 🕖                                                                 |           |                |                          |                               |                 |                |  |  |  |  |
|------------------------------------------------------------------------------|-----------|----------------|--------------------------|-------------------------------|-----------------|----------------|--|--|--|--|
| Home > Evaluations > My Reviews                                              |           |                |                          |                               |                 |                |  |  |  |  |
| Employee ID: 9999<br>Ortiz, Bernardo (Payroll Specialist)<br>Human Resources |           |                |                          |                               |                 |                |  |  |  |  |
| Standard Evaluations On Demand Evaluations                                   |           |                |                          |                               |                 |                |  |  |  |  |
| From<br>January                                                              | • 2013 •  | To<br>December | <ul><li>▼ 2013</li></ul> | Evaluation Type<br>All Search | I               |                |  |  |  |  |
| Created For                                                                  | Frequency | Period         | Create Date              | Evaluation Type               | Created By      | Average Action |  |  |  |  |
| Ortiz, Bernardo                                                              | Annual    | 2013           | 7/11/2013 11:40:51 AM    | Self Review                   | Ortiz, Bernardo | 3.62 View      |  |  |  |  |